# LASA2022 Instrucciones para enviar Propuesta de Panel

Fecha límite de envío de propuestas: 9 de septiembre de 2021 a las 17:00 h, EDT.

#### **¿Qué es una Propuesta de Panel?**

Una propuesta de panel consta de un grupo de participantes que desean enviar sus propuestas de ponencias juntas como un panel preorganizado para ser evaluado por el coordinador del área temática. Las propuestas del panel deben tener un mínimo de tres y un máximo de cinco ponencias.

Los paneles deben de tener un organizador (máximo dos) y un coordinador (máximo dos). El moderador no es obligatorio, pero es muy recomendable. Si desea tener un moderador, considere que debe ser incluido en el mismo momento que envía su propuesta. Solo se permite un moderador. Las personas interesadas en organizar un panel pueden hacerlo contactando a colegas en su área de interés.

## **Antes de empezar, por favor tome nota:**

• Todas y todos los autores de propuestas individuales (incluyendo coautores/as) deben ser miembros vigentes de LASA. La membresía se debe renovar antes de la fecha límite: **9 de septiembre del 2021 a las 17:00 h**, **EDT**. Para ver otras fechas límites importantes, visite: [https://lasaweb.org/es/lasa2022/](https://lasaweb.org/es/lasa2022/important-dates/) [important-dates/](https://lasaweb.org/es/lasa2022/important-dates/)

• Si un nombre no aparece en el sistema de propuestas es porque esta persona no es miembro vigente de LASA. Por favor contáctela para que se afilie o renueve su membresía a través del siguiente enlace: <https://lasaweb.org/es/join/>

• No podrá guardar su propuesta para continuar en otro momento si no la ha enviado oficialmente al sistema. Prueba de que se envió satisfactoriamente es que usted recibirá un mensaje de confirmación, así como un correo electrónico. Después de esto la podrá editar cuantas veces lo necesite, hasta la fecha límite del **9 de septiembre del 2021 a las 17:00 hrs**, **EDT**.

• Si desea enviar dos paneles cuyos temas tienen continuidad, es decir, cuyo segundo panel es una continuación del primero, por favor, preséntelos como dos propuestas de paneles separadas en la misma área temática. Los títulos deben ser los mismos para ambos paneles y deberán indicar el orden (Parte 1 y Parte 2). El etiquetado de los paneles como se menciona anteriormente es importante para que ambos sean evaluados conjuntamente, y no como sesiones separadas. Por lo tanto, si son aceptados en el programa del Congreso, ambos paneles serán programados en orden cronológico: Parte 1, y luego Parte 2. Por favor, tenga en cuenta que no podemos garantizar que los paneles vayan uno inmediatamente después del otro o en la misma sala. Sin embargo, nos aseguraremos de que la Parte 1 vaya antes de la Parte 2.

### **Pasos para enviar Propuesta de Panel**

Paso 1: Ingrese a la siguiente dirección electrónica <https://lasaweb.org/es/lasa2022/proposals/>. Presione *Enviar una propuesta* e introduzca su número de membresía de LASA y su contraseña.

**Paso 2:** Seleccione la opción: *Submit or Edit a Proposal*.

**Paso 3:** Seleccione la opción: *Submit A Paper, Panel, or Special Event*.

**Paso 4:** Seleccione el área temática relacionada con su Panel.

**Paso 5:** Bajo la sección *Session Type* seleccione la opción *Panel*.

**Paso 6:** Escriba el título del panel y el abstracto/resumen de la misma. Cuando haya acabado, seleccione *Accept and Continue* para continuar. El título del panel debe tener mayúsculas y minúsculas incorporadas y un máximo de 25 palabras. Asimismo, el resumen no puede tener más de 250 palabras.

**Paso 7:** Seleccione la opción *Add a Paper* para empezar a introducir las ponencias. Recuerde que son mínimo tres y máximo cinco ponencias por panel.

*Paso 8:* Añada la información de cada una de las ponencias (título y resumen) y presione *Accept and Continue*. El título de las ponencias debe de tener mayúsculas y minúsculas incorporadas y y un máximo de 25 palabras. Asimismo, el resumen no puede tener más de 250 palabras.

**Paso 9:** Proceda a incluir el/la/los autor(es) de cada ponencia. Para esto, escriba el apellido (o parte de él) en el recuadro indicado y presione *Search for Author*, busque al autor por su apellido y seleccione *Add Author* al lado de su nombre al encontrarlo. Cuando haya agregado al/los/las autor(es), seleccione *Accept and Continue*.

Nota: Si no encuentra a sus coautores en la lista, es debido a que no son miembros vigentes de LASA. Por favor contáctelos para que paguen su membresía. Después de esto, usted deberá editar su propuesta para añadir a sus coautores(as) antes de la fecha límite **9 de septiembre del 2021 a las 17:00 hrs**, **EDT**.

Repita los pasos del 7 al 9, dependiendo de cuantas ponencias tenga el panel.

**Paso 10:** Agregue al moderador (no es obligatorio, pero muy recomendable), a los coordinadores (mínimo uno, máximo dos) y a los organizadores del panel (mínimo uno y máximo dos). Para esto, escriba el apellido (o parte de él) en el recuadro indicado y presione *Search by Last Name*, busque al participante por su apellido y después de encontrarlo en la lista, debe agregarlo a través de seleccionar su rol: *Add Session Organizer*, *Add Chair* o *Add Discussant*. Continúe hasta que tenga todos los participantes con sus roles debidamente asignados.

**Paso 11:** Cuando haya acabado de agregar a todos los participantes del panel, seleccione *Accept and Continue*.

**Paso 12:** Revise la información, haga cualquier cambio necesario antes de enviar la propuesta y al terminar seleccione *Accept and Continue*.

Con este último paso usted envió su propuesta de ponencia panel para LASA2022. Aparecerá un mensaje en la pantalla y recibirá un correo electrónico confirmando su envío. Si no recibe un correo electrónico, por favor contacte a [lasa@lasaweb.org](mailto:lasa%40lasaweb.org?subject=) para confirmar el correcto envío de su propuesta antes del **9 de septiembre del 2021 a las 17:00 h**, **EDT**.

¡Gracias por su interés en LASA2022!

#### **LATIN AMERICAN STUDIES ASSOCIATION**

4338 Bigelow Blvd Pittsburgh, PA 15213 lasa@lasaweb.org Tel: (412) 648-7929 Fax: (610) 492-2791

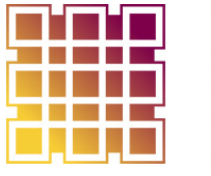

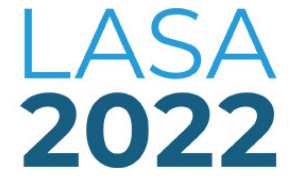

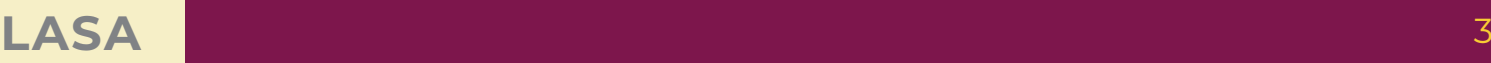